## YU-Student Kablosuz Ağı Kullanım Bilgileri

**YU-Student** Kablosuz Ağını kullanmak için aşağıdaki adımları takip etmelisiniz.

1- Kablosuz Ağlardan **YU-Student** ağını seçin.

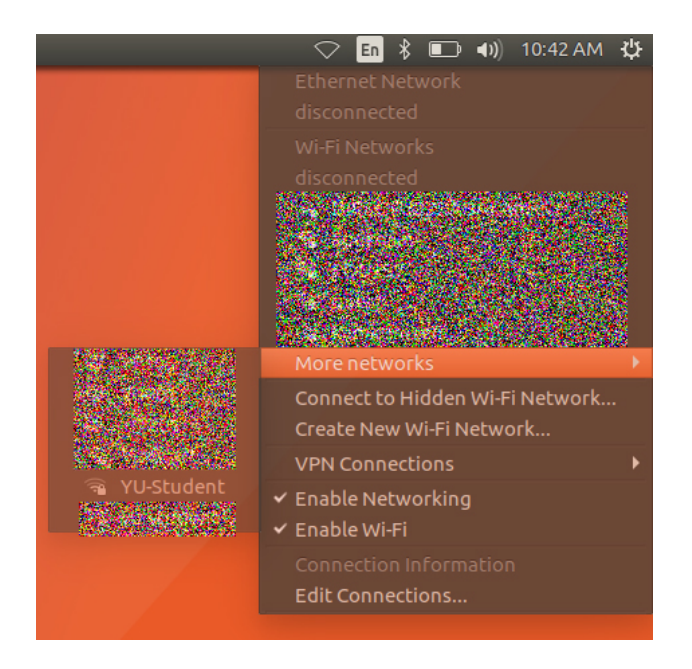

2- Karşınıza gelen ekranı aşağıdaki şekilde düzenleyip, YAŞARID ve şifrenizi girerek bağlantınızı gerçekleştirebilirsiniz.

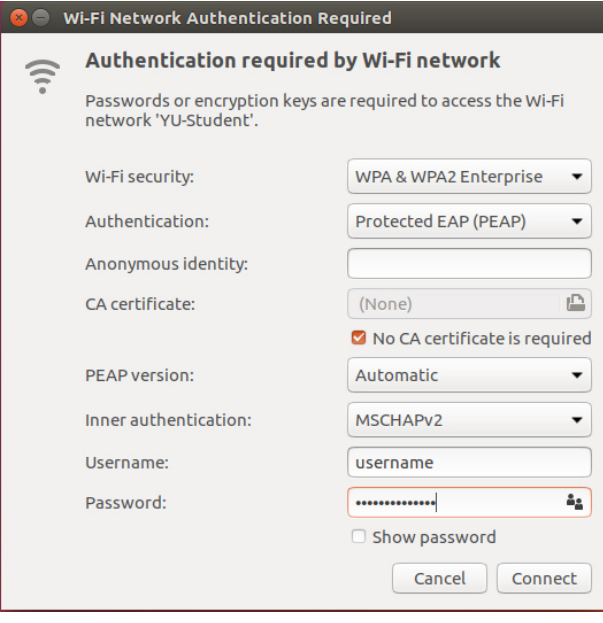

YAŞAR ÜNİVERSİTESİ BİLGİ İŞLEM MÜDÜRLÜĞÜ